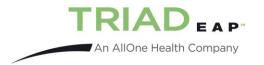

#### Instructions for the Triad EAP Member Portal

Go to: www.triadeap.com and select the green button that says "Visit Your New Member Portal Here"

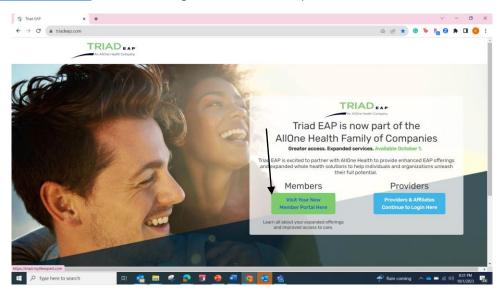

A new window will open. If this is your first time visiting this page, select Sign Up to create your account. Returning visitors should use their email address and password created during registration.

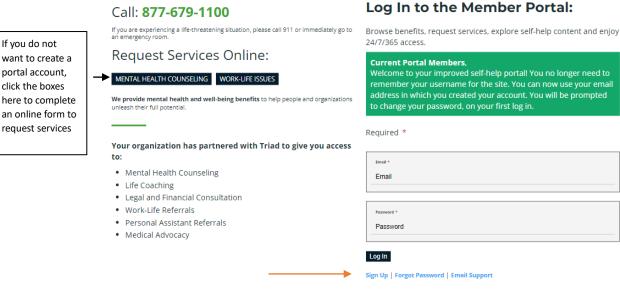

#### Call: 877-679-1100

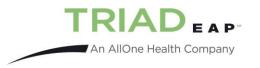

#### Sign up for an account.

- Enter your company code, your preferred email address (this will become your username) and create a personal password.
- Upon selecting the "sign-up" button, check your preferred email for the activation link.
  - **Personal Accounts (gmail, yahoo etc)** Check your spam /junk folder if the message is not readily found in your main inbox.
  - Corporate Accounts: For employees using their company email address, you may need to alert your IT department that Triad has recently launched a new member portal that requires an email activation. We suggest adding the following to your safe sender list: @triadeap.com, @mylifeexpert, support@mylifeexpert, noreply@mylifeexpert, support@lifeexpert.com

| Sign Up for an <b>account</b>                                                                                                    | today!                                                                                               |
|----------------------------------------------------------------------------------------------------|----------------------------------------------------------------------------------------------------|
|                                                                                                    |                                                                                                    |
|                                                                                                    | Create an Account                                                                                    |
| Be sure the company code is the one you got from your<br>Assistance Program. If you do not know your company code,<br>please reach out to your Assistance Program.                                                                                               | Browse benefits, request services, explore self-help content and enjo 24/7/365 access.<br>Required * |
| After you hit the sign up button, <b>you should receive an</b><br>activation <b>email</b> . Click on the link in the email. This will<br>activate your account.<br>You will no longer need a separate user name. You will use<br>your email address from now on. | Tour Company Code *<br>Your Company Code                                                             |
|                                                                                                    | Your final Address *<br>Your Email Address                                                           |
|                                                                                                    | veur Passand *<br>Your Password                                                                      |
|                                                                                                    | Sign Up                                                                                              |

Assistance Program Portal Activation Email Inbox ×

noreply@mylifeexpert.com via vps92790.inmotionhosting.com

to me 👻 Hello

Below is the link you need to finish your registration. Once this is finished, go to your profile and set up the rest of your information. Follow the link below:

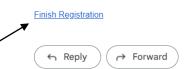

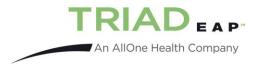

# Navigating the Portal

After successfully creating an account, login to the site.

- My Profile: Complete your personal information and keep track your activity on the site
- My Company: View details about your company's EAP policy and plan details.
- Explore: Read articles, take soft skill course, complete assessments, watch webinars or listen to Podcasts...the portal is the ultimate self-help toolkit.

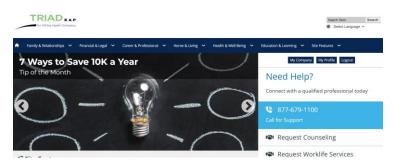

# Additional FAQ's

# Q: How do I set up a case for counseling, life coaching or work-life referral services?

A: Call 877-679-1100, complete an online request form or initiate a chat to open a case.

# Q: I completed the sign-up process but am not able to login, what is happening?

**A:** Ensure that you complete the registration process by selecting the activation link in the email sent to your preferred email address. Check your spam or junk email folder if the message is not readily found in your main inbox.

# Q: Do I have to register for the portal to utilize my benefits?

**A:** No, from the member portal page you can select "Call 877-679-1100, complete an online request or initiate a chat to open a case.

# Q: What do I do if I cannot remember what email address is used to create my account?

A: Select the "contact support" link and our team will assist.

# Q: Where do I find my company code?

A: Contact Human Resources or email info@triadeap.com for assistance.

# Q: Will my employer know what resources I use while in the portal?

A: Your confidentiality is important to us. No identifying details will be shared with your employer.

# Q: Where is the provider search?

**A:** Our connection team will help you find the provider that best meets your needs. Simply call 877-679-1100, complete the online form or initiate a chat to get started.